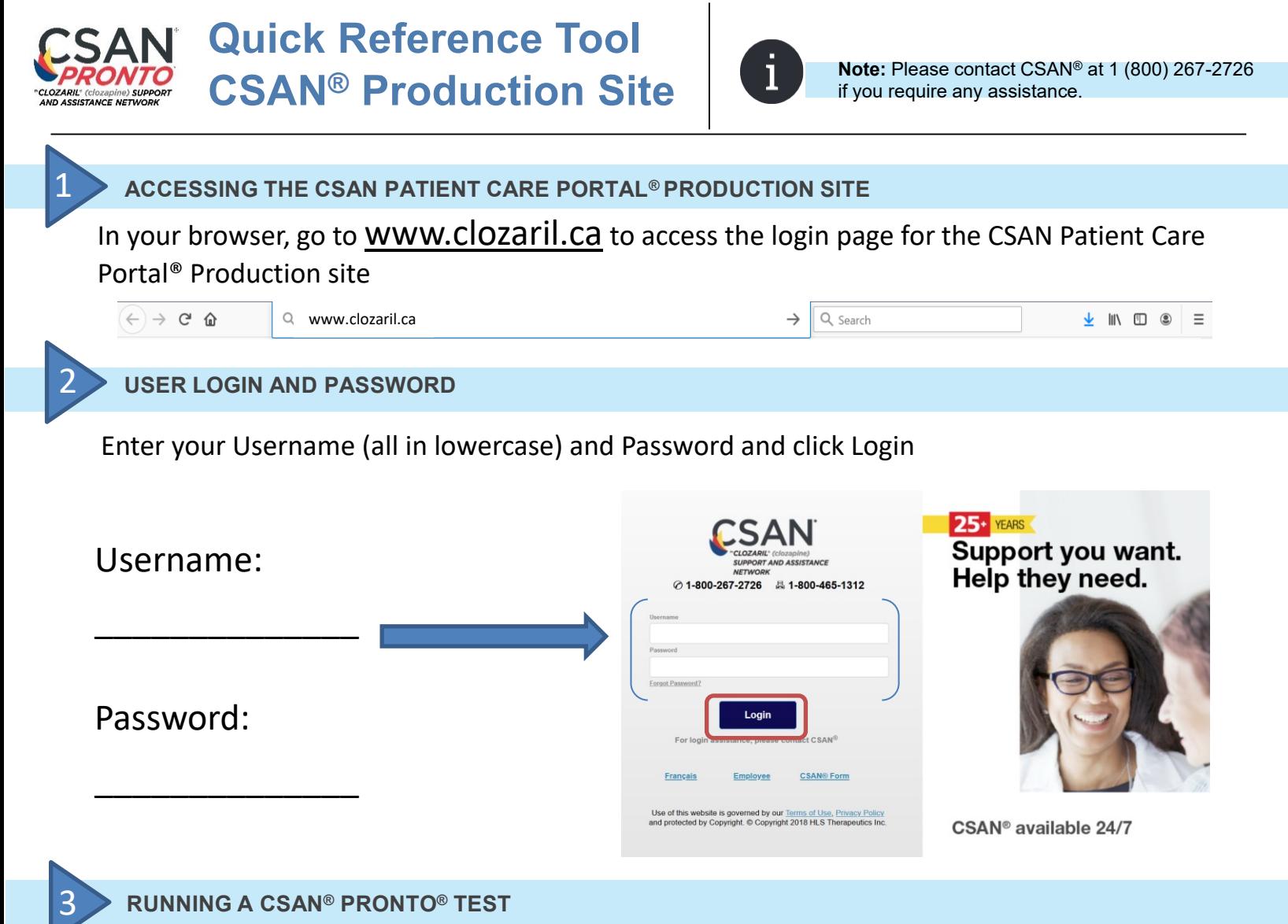

## **RUNNING A CSAN® PRONTO® TEST**

- Make sure the **magnetic strip** (black stripe) of the test strip is inserted **FIRST** (towards the back) into the CSAN® PRONTO® device with the **aperture** (V notch) **facing up**. Refer to image 4.1 and 4.2 below.
- Note: The indicator light will change to blue when correctly inserted into the CSAN® PRONTO® device. Follow the screen selections to choose, Test Selection, Patient Information, Physician Information, Device and Test Strip Information.
- Once the online instruction sheet appears and the test strip is properly inserted, click on <Begin Test>
- The device LED light will turn white and begin imaging. When  $CSAN^{\circledast}$  Pronto<sup>®</sup> is done testing, it will return the test strip to its original position and you may remove the test strip. Once imaging is complete, the indicator light will turn blue and the system will calculate the values and results will be displayed on screen. Click on < Print result > as required and then Click < Complete >.
- Each test strip is for single use only. Discard the used test strip and lancet into a Sharps Collector.  $4.1$  Make sure the Magnetic strip (black stripe) is inserted  $4.2$

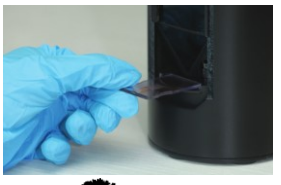

**HLS Therapeutics Inc.** 10 Carlson Court, Suite 701 Etobicoke,Ontario M9W 6L2 CLOZARIL, CSAN and CSAN Patient Care Portal + Design are all registered trademarks of Novartis AG. Pronto is a registered trademark of HLS Therapeutics Inc. All rights reserved. © Copyright 2020 HLS Therapeutics Inc. July 2020

Aperture (V notch) should be facing up

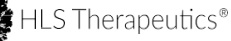